# time

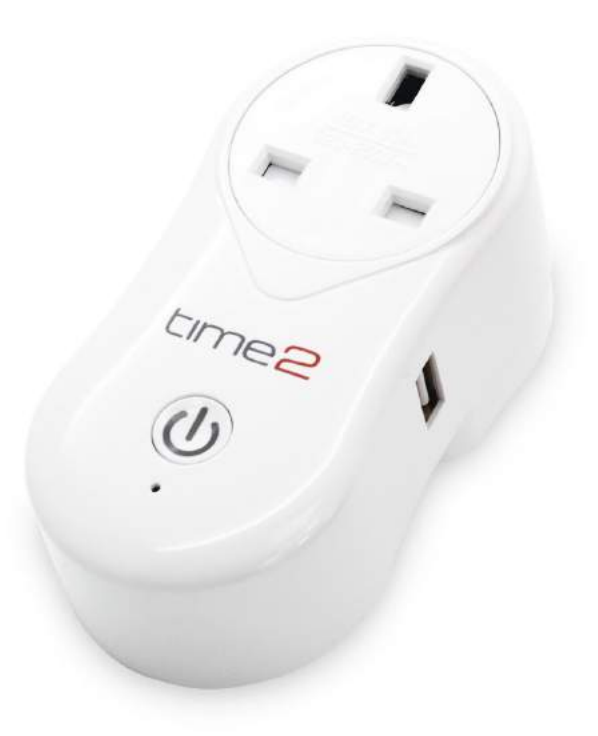

## **Contents**

General Safety Instructions

Product Features

Technical Specification

Product Setup

Product Operation

Timers and Schedules

Using Amazon Alexa

FAQ'S

Support

## **General Safety Instructions**

Please read this manual thoroughly before first use and keep it in a safe place for future reference.

The safety precautions enclosed herein reduce the risk of fire, electric shock and injury when correctly adhered to.

- Indoor use only
- Do not exceed the maximum power rating 13A or 2400W
- Do not expose to water, dust, chemicals and moisture
- Keep away from heat sources and direct sunlight
- Children should use this device only under the supervision of a responsible adult to control appliances safely
- Do not operate or control heat producing devices connected to the Wi-Fi Smart Socket when unattended.
- Do not drop or subject the device to undue shock
- Do not attempt to service or disassemble. Attempting to open or service the unit voids all warranties. If you experience problems with the device,

discontinue use, unplug the device from the wall outlet and contact time2 Customer Services for assistance.

• Unplug this device during lightning storms or when unused for long periods of time

## **Product Features**

- Manage household electrical appliances from anywhere in the world with a tap of your Smartphone.
- Easy to set up on your existing wireless network
- Schedule the Smart Socket to automatically power appliances on and off as needed, like setting outdoor lights to come on at sunset or turn off at sunrise.
- Control up to 150 Wi-Fi Smart Sockets using one iOS / Android device
	- USB port included to charge your USB devices using the Smart Socket.
	- Use Amazon Alexa/Echo to control anything connected to your WiFi Smart Socket by Voice.
- Conserve energy by switching off devices remotely from anywhere in the world.

\* Your Smart Socket requires a Wi-Fi network. Mobile remote control requires an iOS or Android device with Wi-Fi, 3G or 4G connection.

# **Technical Specifications**

Power Input: AC 13A Max, 50Hz

Total load must not exceed 2400W

Working temperature: 0-50°C

Network: IEEE 801.11 b/g

Encryption Type: WEP / TKIP / AES

## **Product Setup**

Before you can use your WiFi Smart Socket, it must be setup using your Android/iOS device. Initial setup must be performed using your Wi-Fi network. Once it has been set up you can control your WiFi Smart Socket via Wi-Fi or 3G/4G from anywhere in the world.

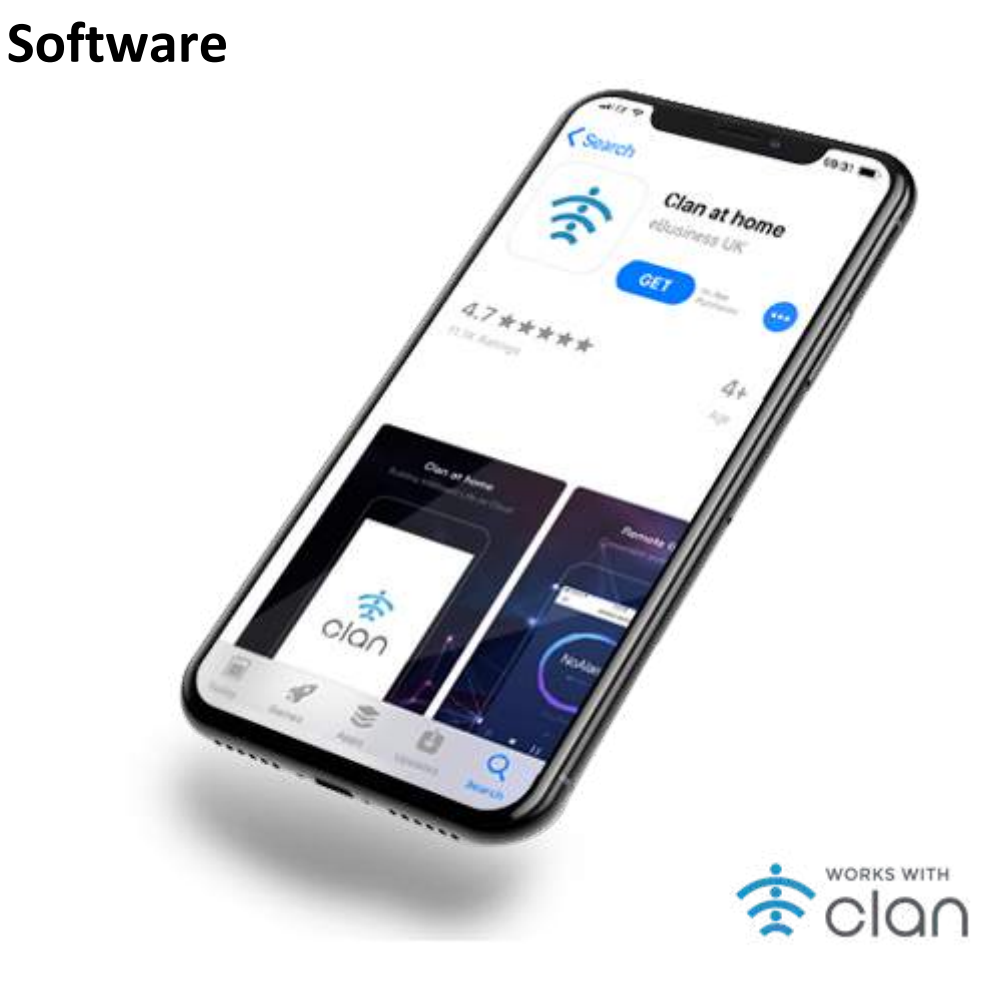

The free Clan at home App is required to operate your WiFi Smart Socket. It's available on the Appstore and Google Playstore for Android and iOS devices.

- 1. Ensure your iOS / Android device is connected to the internet using a Wi-Fi network.
- 2. Open the App store/Google Playstore on your phone.
- 3. Search for "**Clan at home**" in the App store/Google Playstore.
- 4. Download the **Clan at home** App to your phone.

### **Registration**

You'll need to register an account on your Clan at home app before you can connect your WiFi Smart Socket.

- 1. Open the SuperConn App on your iOS / Android device
- 2. Ensure you click on **ALLOW** to enable you to control your WiFi Smart Socket.

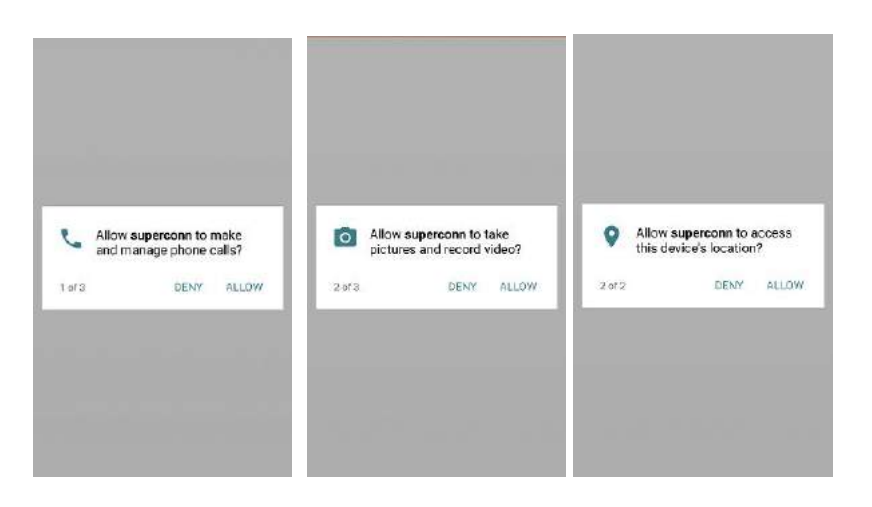

- 3. Please register by clicking on Register in the top right corner of the App. You will be prompted to enter your mobile number or email address to register. Note: If you use a Mobile number you will be sent a text message with your confirmation code to complete your account registration.
- 4. Once you receive your confirmation code type it in along with a password for the Clan at home App and select confirm. You can use this to log in to Clan .

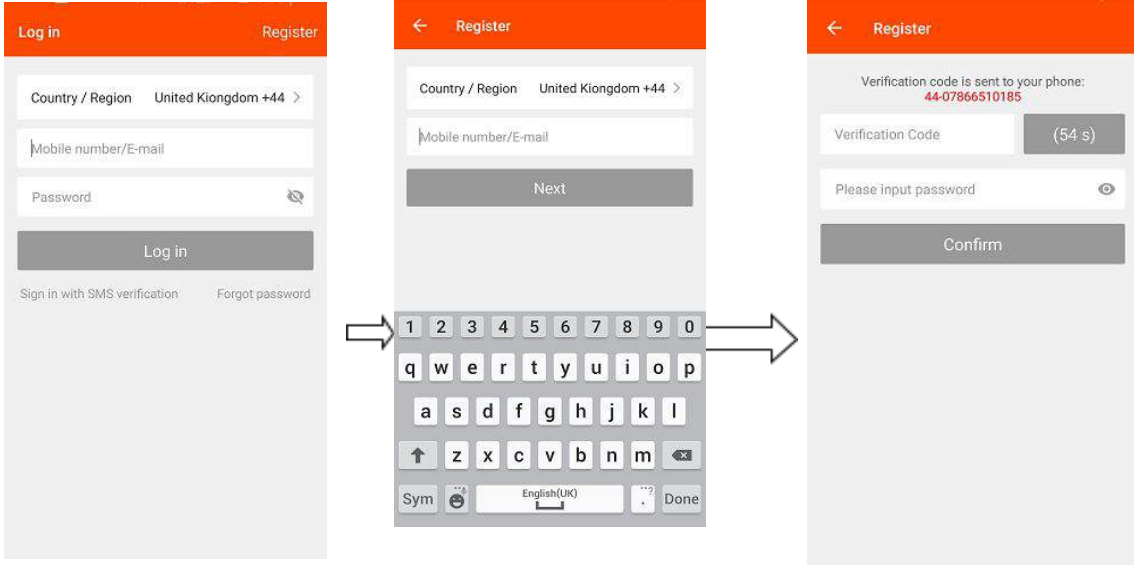

5. You are now ready to set up your WiFi Smart Socket.

## **Connecting your Smart Socket to WiFi**

- 1. Plug your Wifi Smart Socket into an electrical socket and Switch it on.
- 2. Open up your Clan at home app and select the + Icon on the top right of the App to add device.

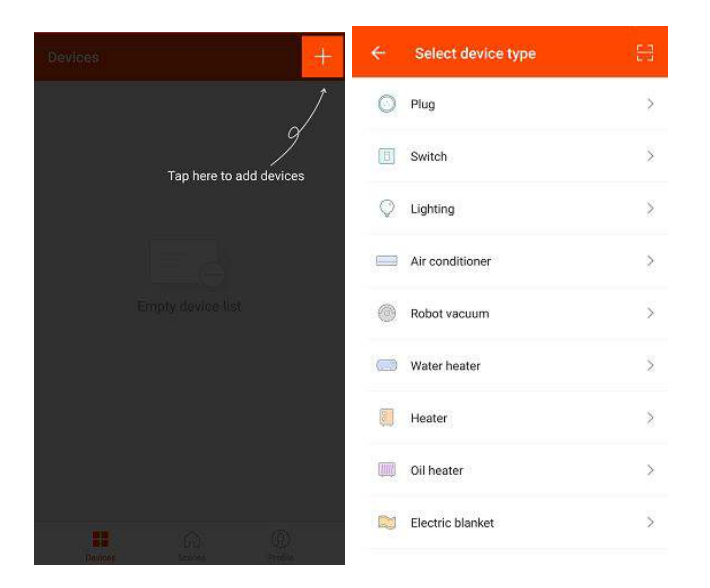

3. Select "Plug" as the Device Type. The App can also be used to control other compatible Smart Devices.

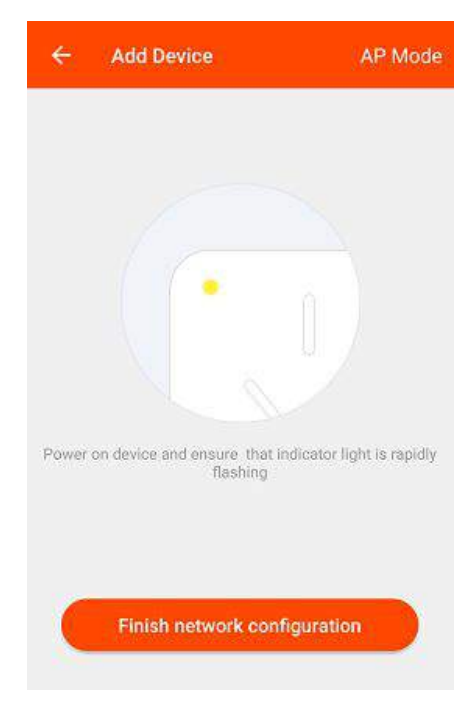

4. To connect the Smart Socket to your WiFi ensure the blue LED light on the Smart Socket is flashing quickly. When the LED light flashes quickly (twice a second) the device is in Config mode which allows you to connect.

Select "Finish Network Configuration" when the blue LED is flashing quickly.

5.

If the blue LED light isn't flashing quickly when you've plugged in your Smart Socket keep the Power button in the centre of your WiFi Smart Socket pressed for 5 seconds to reset the device.

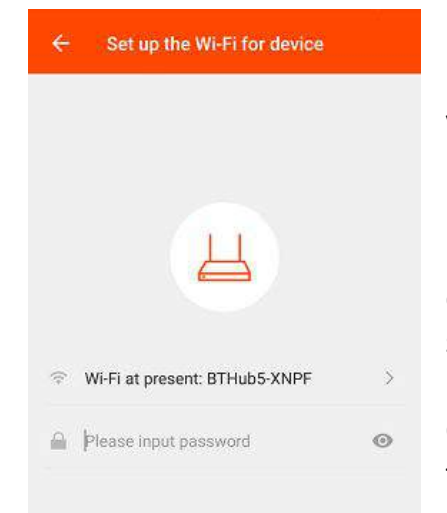

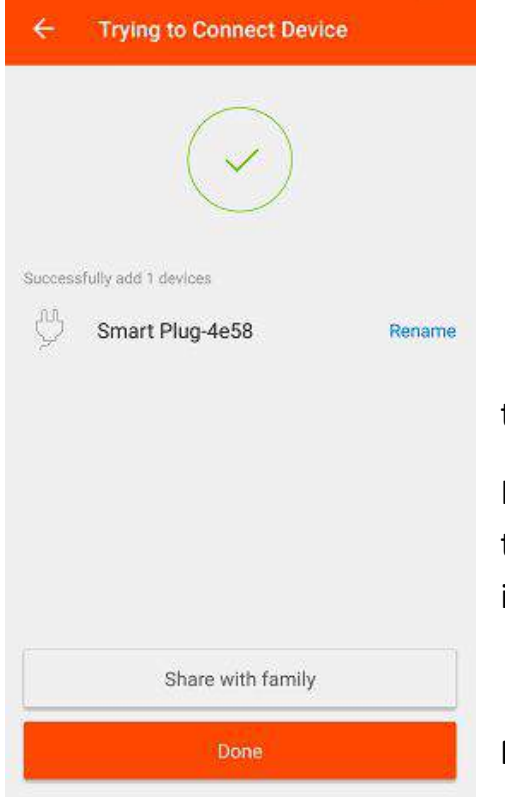

5. The App will automatically detect the WiFi network you are connected to. Enter the password of the WiFi Router you are connected to.

Before you click "Next" to connect to the Smart Socket ensure the Blue LED light is flashing quickly every two seconds. If it isn't please repeat step 4.

Click "Next" when you've entered your WiFi password and the blue LED light is flashing every two seconds.

6. Once paired, you will see the following screen with the device you have successfully added.

If you do not see this message repeat from Step 1 or refer to the FAQs at the back of the manual for more information.

**Note: The configuration process should take about 1 minute.**

#### **Rename your Wi-Fi Smart Socket**

The Wi-Fi Smart Socket can be renamed to allow you to easily tell the difference between the WiFi Smart Socket's you have set up in your premises.

- 1. Open the Clan at home App and select the device you want to rename.
- 2. You will see the screen below. Select the 3 dots on the top right to access settings.

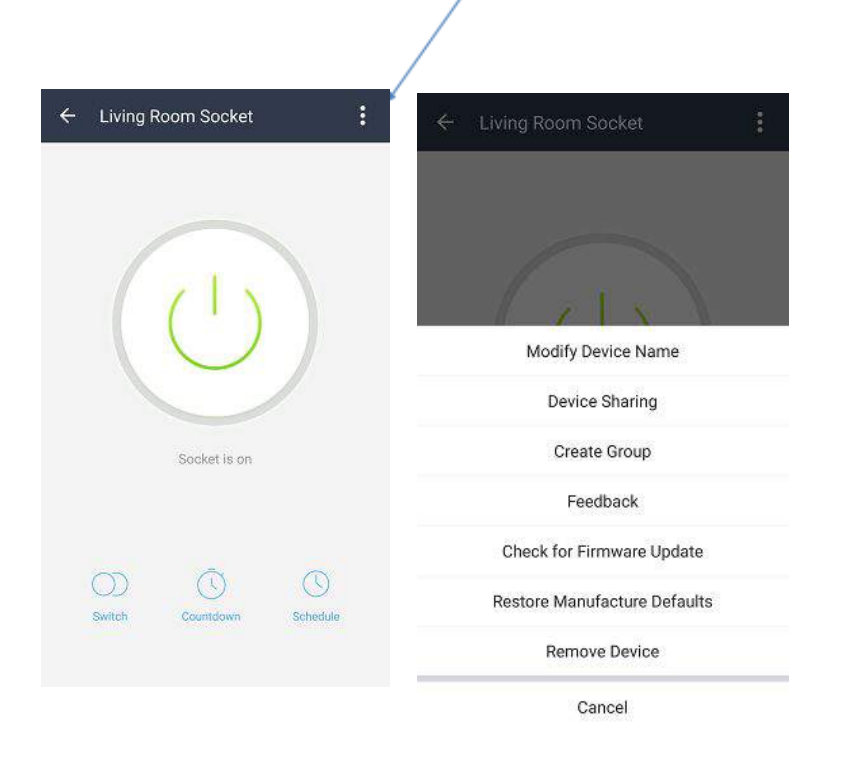

Select Modify Device Name. Type in the new name of your device. Select Confirm to change the name.

**Tip: If using your WiFi Smart Socket with Amazon Alexa Voice Control we would recommend naming the Smart Socket something that is easy for Alexa to understand.**

## **Product Operation**

#### **Switching On and Off**

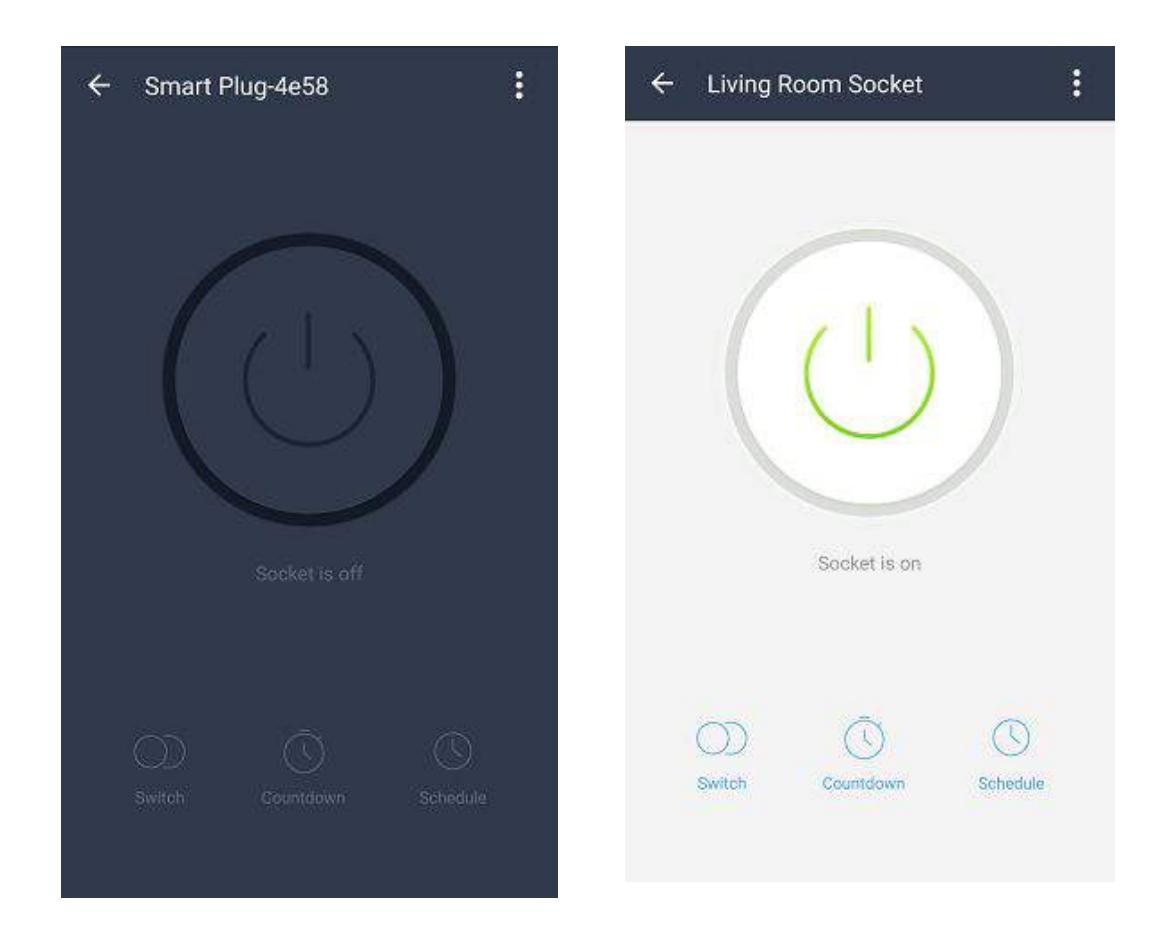

To control your WiFi Smart Socket simply follow the instructions below.

#### 1. Open the Clan at home App, and select Devices from the main screen

- 2. Select the device you wish to control, then press the power button to toggle between on and off state.
- 3. You can also use the Power button in the centre of your Smart Socket to control the power manually.

**The indicator light on the front of your Wi-Fi Smart Socket will be solid red when the Smart Socket is switched on, and solid blue when it is switched off.**

#### **Timers and Schedules**

Your Wi-Fi Smart Socket can be scheduled to switch your appliances on/off using the automatic timer feature.

Setting the Automatic Timer

1. Open the Clan at home App, and select the Smart Socket you wish to set a timer schedule for.

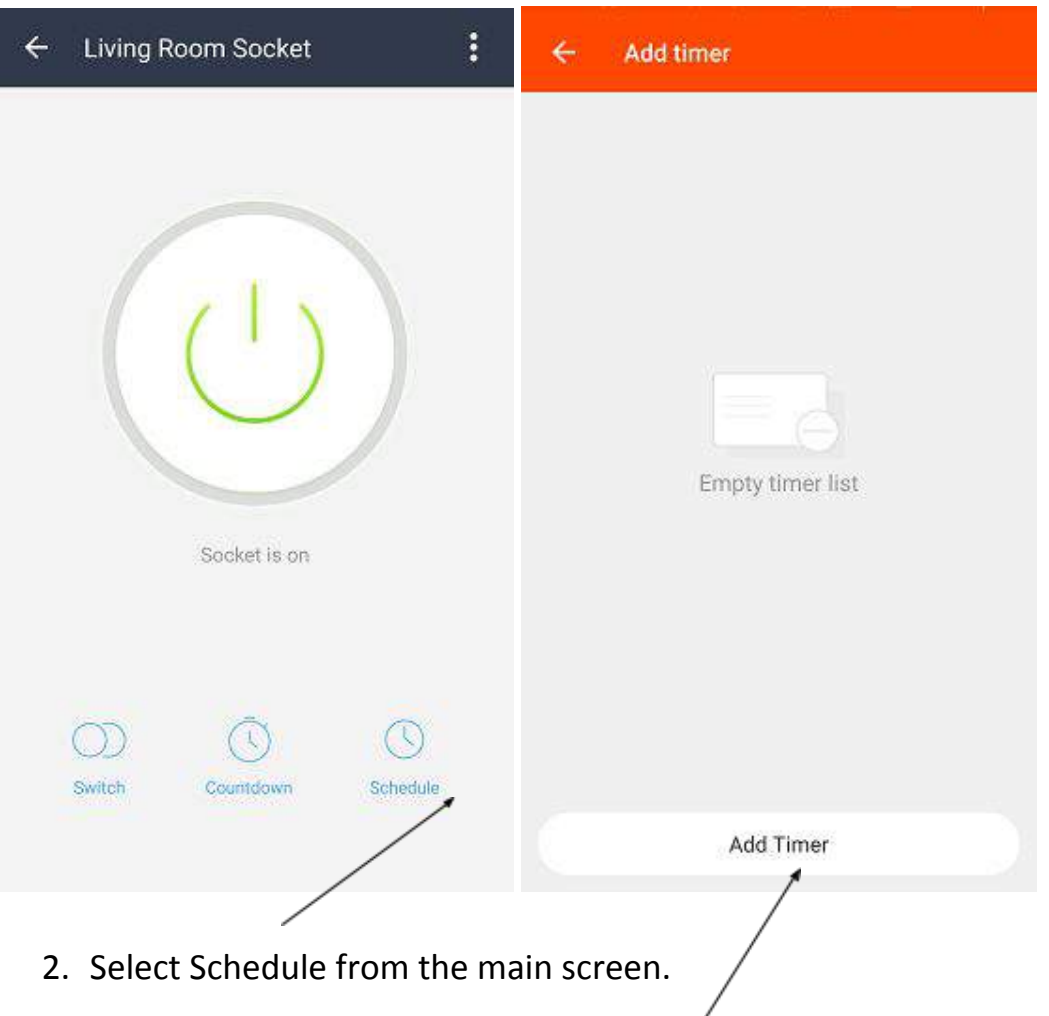

- 3. Create a new rule by selecting Add Timer.
- 4. Select the time you wish to switch your Socket On/Off.

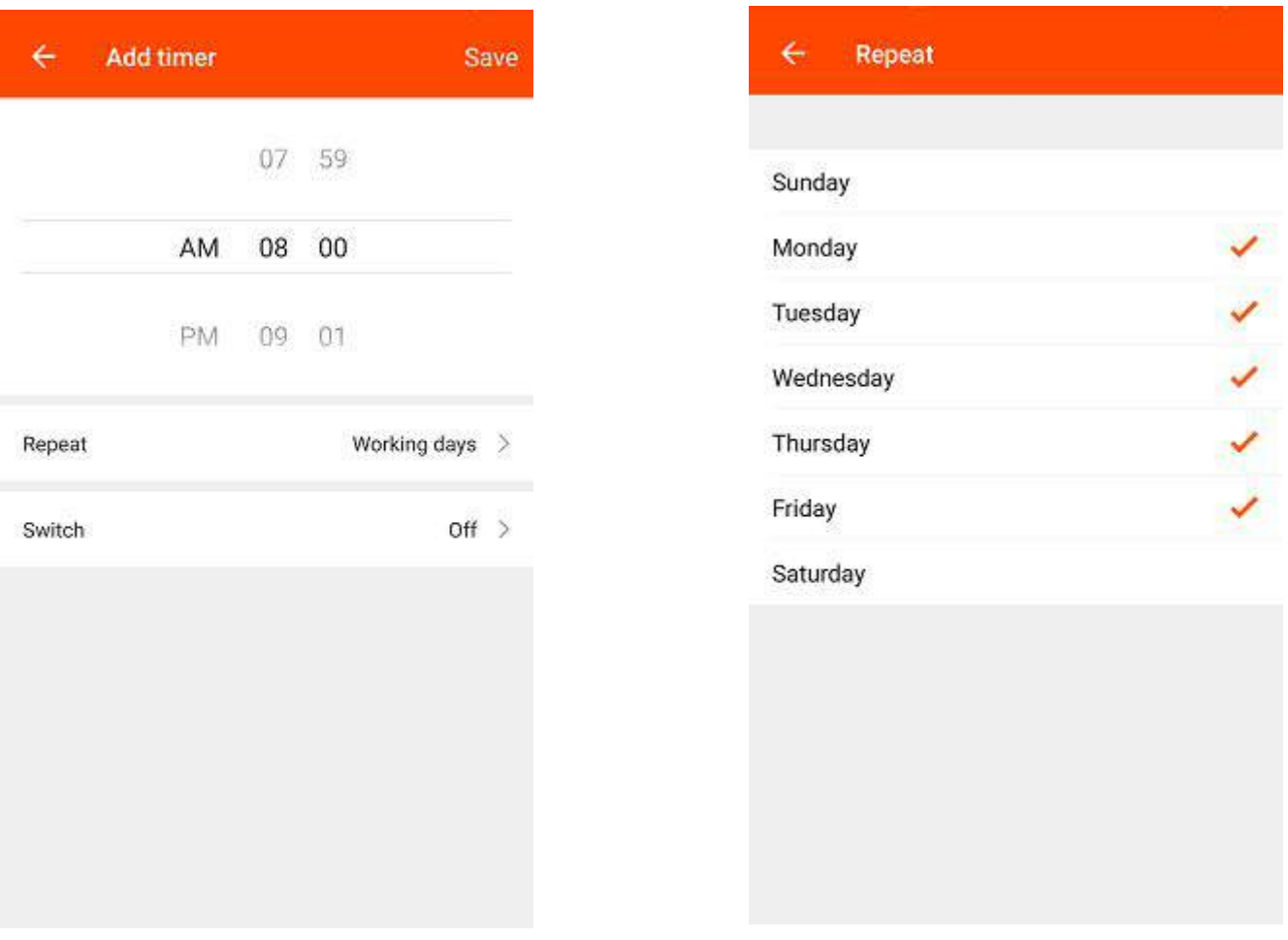

- 5. Repeat Select the days which you would like this action to happen.
- 6. On/Off Select whether you want the Smart Socket to switch On or Off at the time you have selected.
- 7. Select **Save** on the top right to save this schedule.

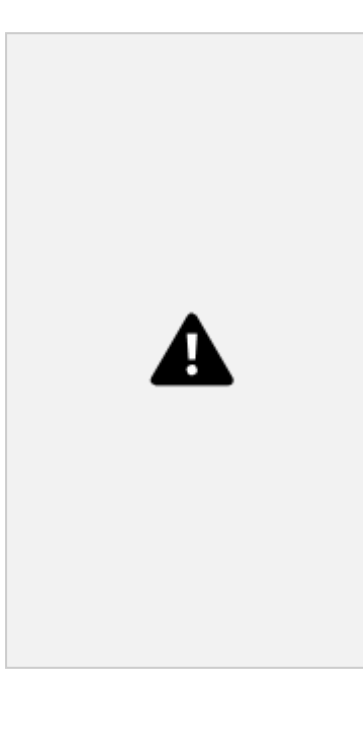

Tip: You will need to create two separate rules to switch an appliance On at a specified time and Off at another time. Tip: You can set multiple schedules to switch your Smart Socket On and Off at different times.

#### **Using the Countdown Timer**

- 1. Connect your mobile to a Wi-Fi or 3G/4G network
- 2. Open the Clan at home App, and select the WiFi Smart Socket you wish to control from the main screen.
- 3. Select Countdown from the Options at the bottom
- 4. You have the option to select a pre-set time period or create your own time period using the hour:min selector.
- 5. The Smart Socket will switch On/Off after the time period you selected.

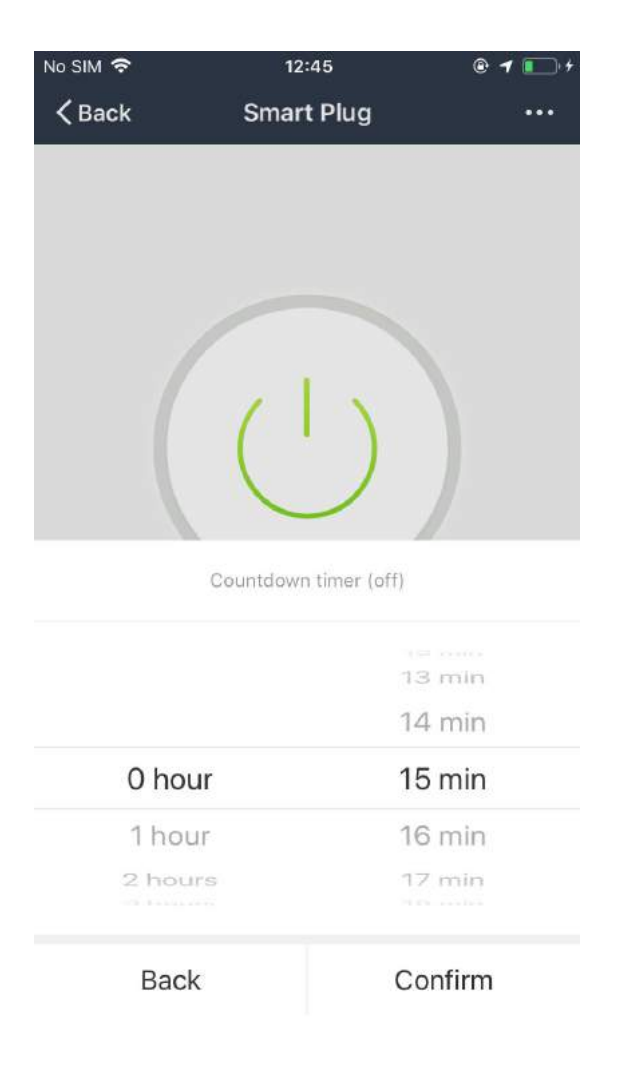

#### **Cannot connect to Router**

In some instances you may have trouble pairing the socket to your router after using the Smart Setup Option. Follow the below steps if you are unable to connect to your router.

- 1. Insert the Wi-Fi Smart Socket to a power outlet. Switch the power outlet on.
- 2. Press and hold the button on the front of the unit until it begins flashing blue rapidly. The Wi-Fi Smart Socket has now entered AP mode.
- 3. Enter the Smart Point app and select Smart Setup. Choose AP from the Smart Setup Menu.
- 4. The app will begin scanning nearby Wi-Fi networks. Once the scan is complete it will read "Connected to Clan"
- 5. Select "Choose" to connect to your Home Wireless Network. Select your network and press "Yes" to confirm.
- 6. Enter your password into the password field and press Yes to connect.
- 7. Once the Wi-Fi Smart Socket has paired with your router the LED indicator will turn solid red.

## **Frequently Asked Questions (FAQS)**

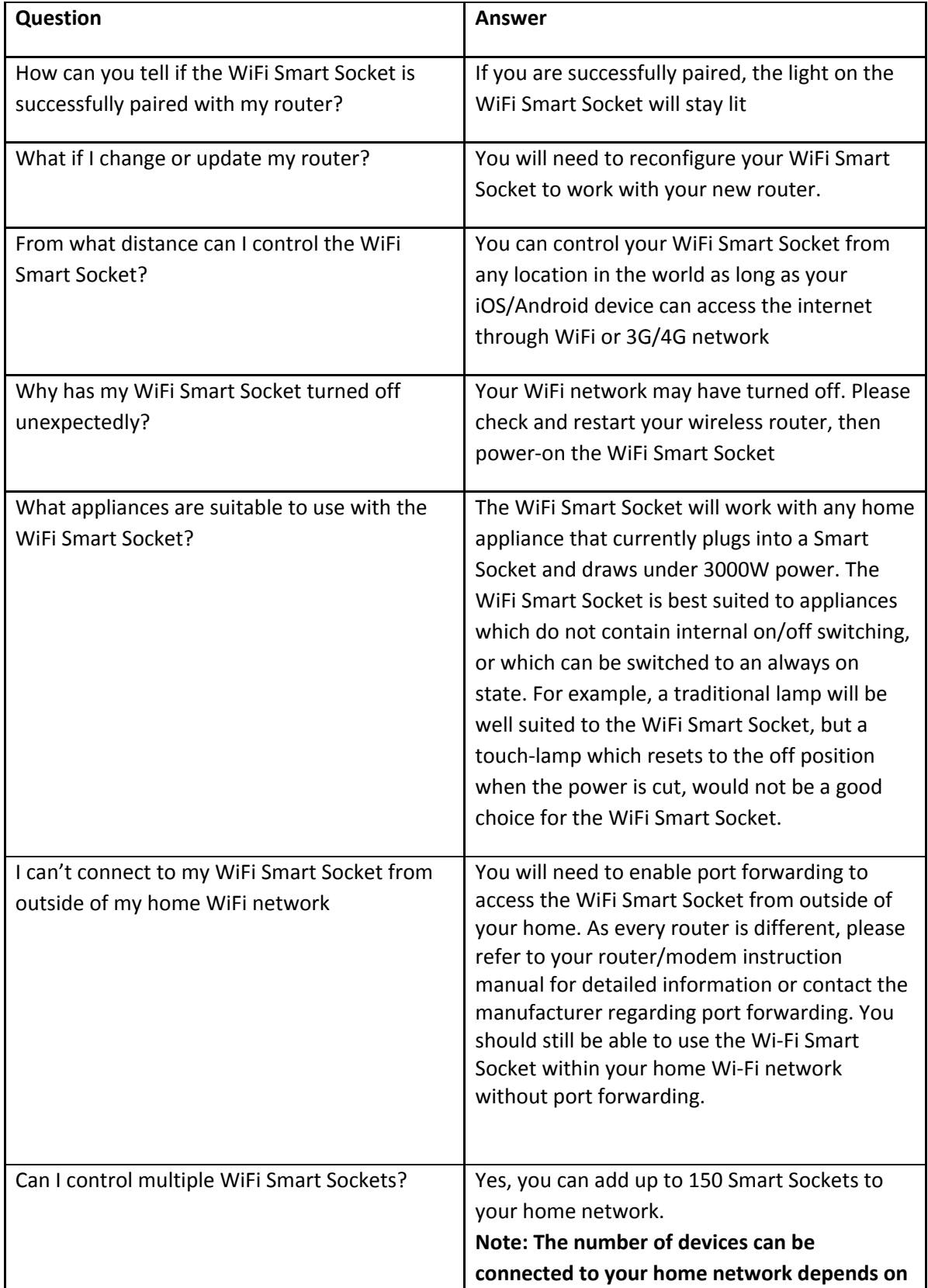

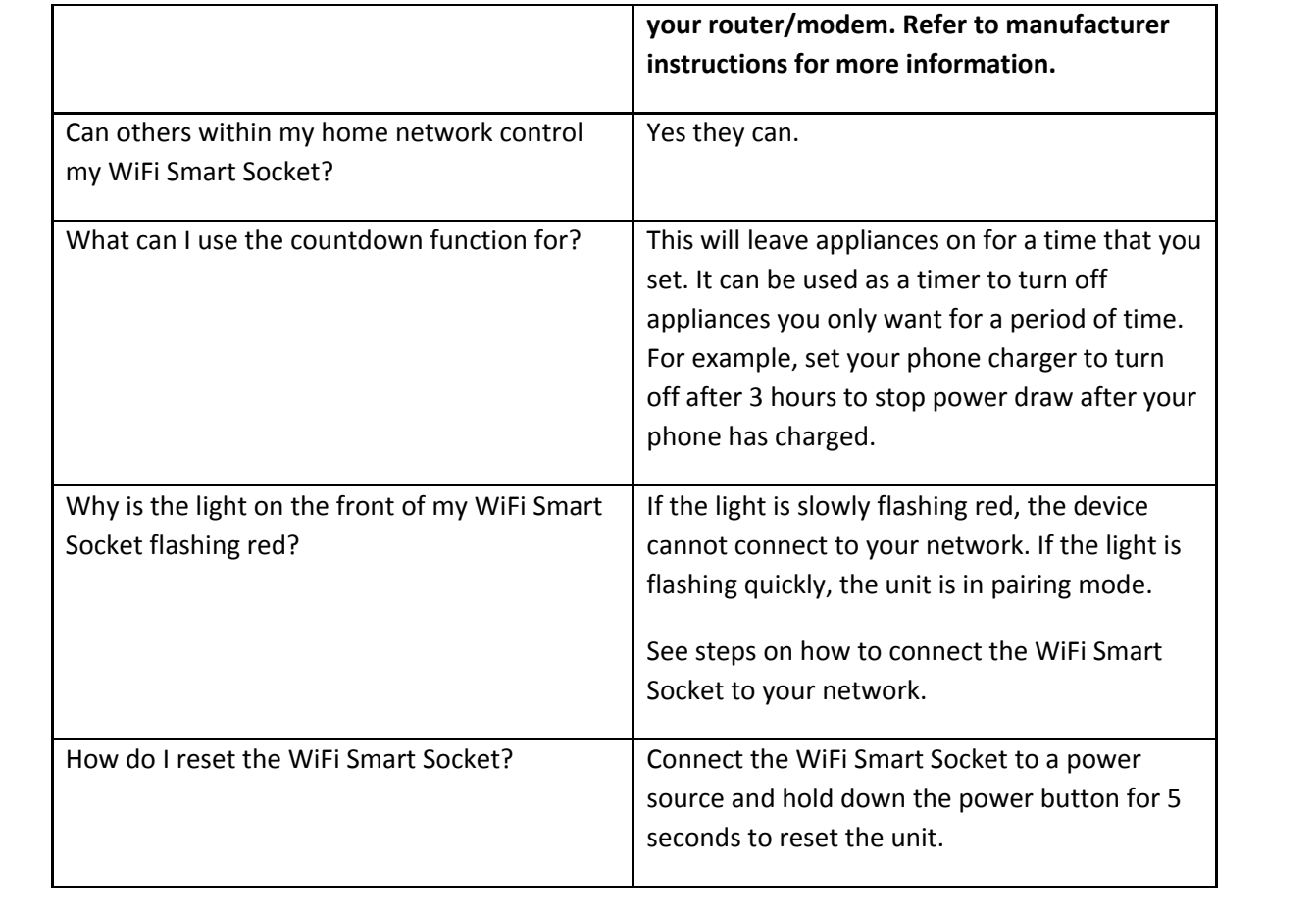

#### **SUPPORT**

For further support with setup and if you require any help to make the most of your WiFi Smart Socket please contact our customer services support team.

<https://www.time2technology.com/en/support/>

Connect With Us:

<https://m.me/time2HQ>

[www.facebook.com/time2HQ](http://www.facebook.com/time2HQ)

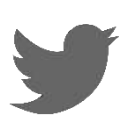

[www.twitter.com/time2HQ](http://www.twitter.com/time2HQ)